## **Resetting your GSTC password or username**

All GSTC members have an account at ClubBuzz (gstc.clubbuzz.co.uk). You need to use this account to see and pay subs and fees, book courts, and maintain your membership data. These are accessed via the Members Area menu, which requires you to login. If you cannot access your GSTC account on ClubBuzz because have forgotten your password, or your username, you can generally reset these yourself by following the procedure below.

On the login screen, click on the forgotten username or password link:

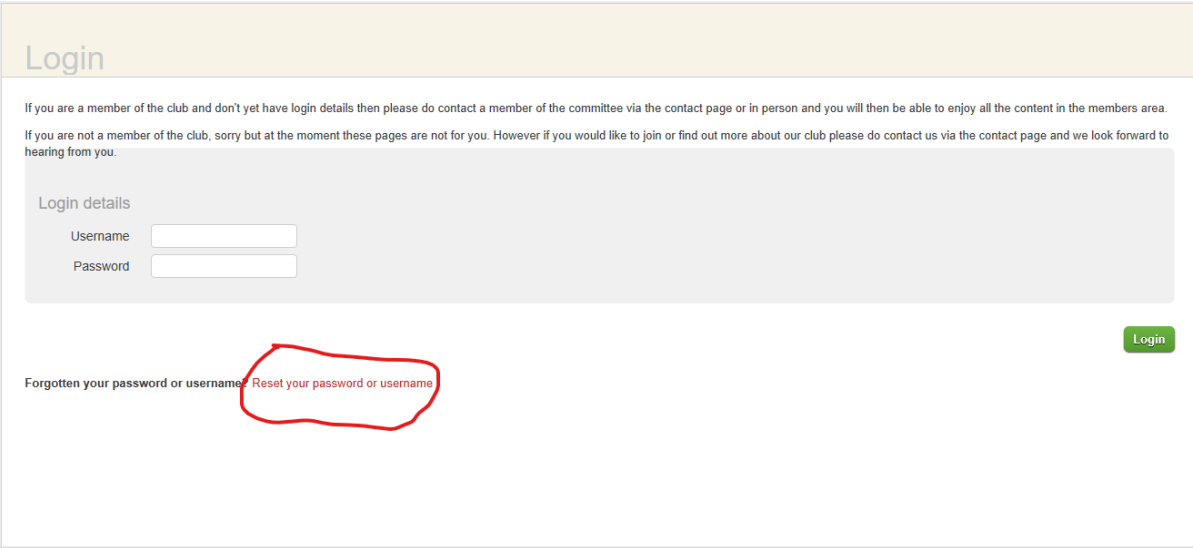

The next screen will allow you to enter your username, if you know it. You will receive an email at your registered email address with a link to allow you to reset your password. If you do not know your username, click on the forgotten username link:

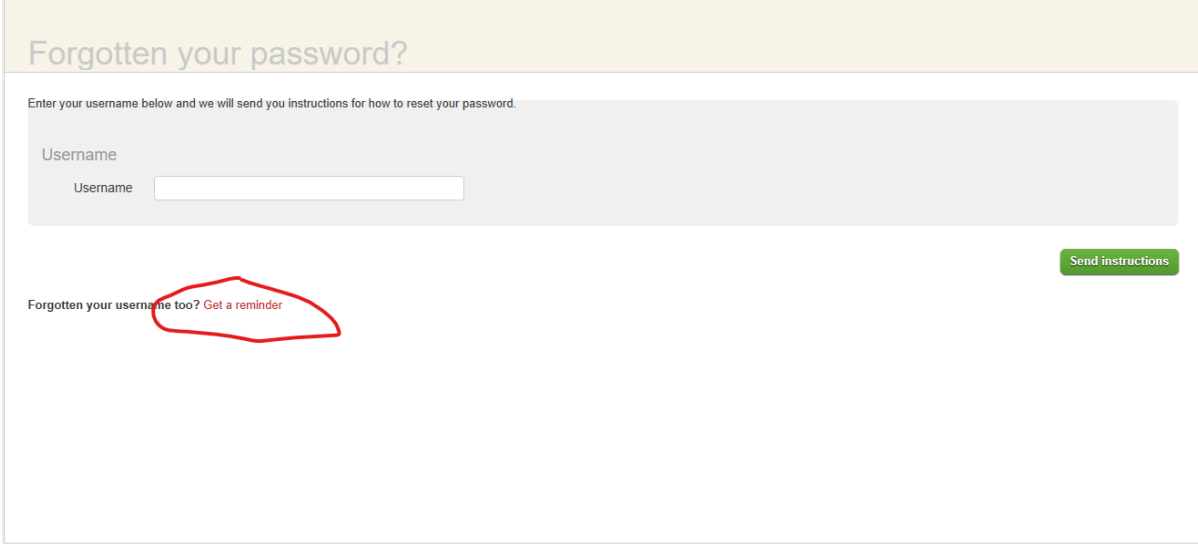

## The next screen will look like this:

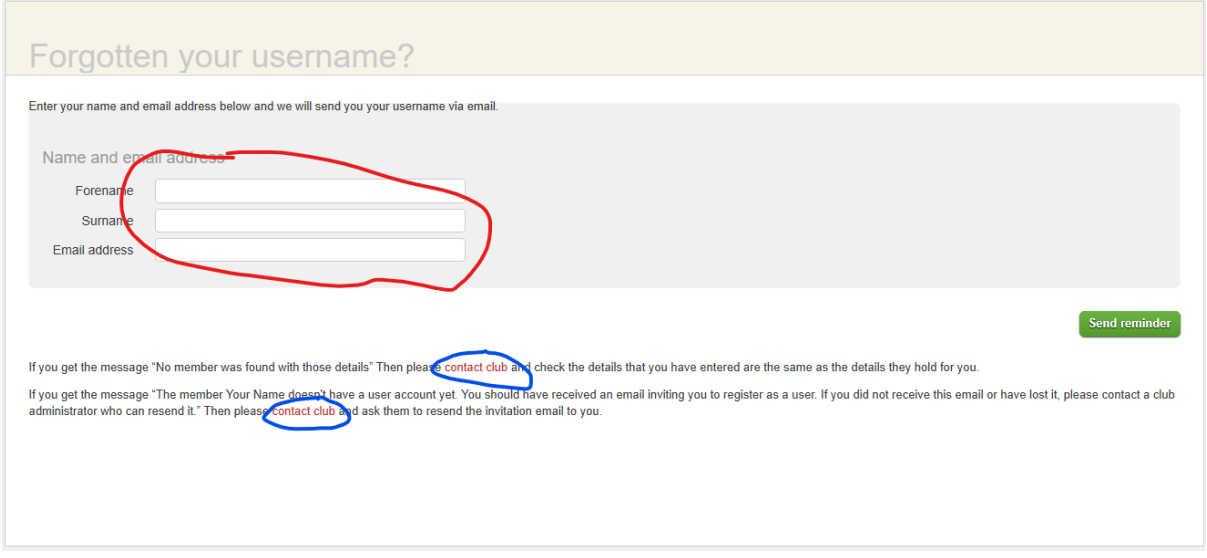

You need to enter your Forename and Surname exactly as they are held by the system, which should be easy for most people. If the request is rejected there are two possibilities as noted on the bottom of the screen:

a) Your registered details are different than you think they are

Your names should be as provided by you. If you are receiving emails from us, then that is your registered email address. If not, then please first check that emails are not ending up in your Spam/Junk folder. Otherwise, if you wish to confirm the email address we hold, please email [membership@gstc.org.uk](mailto:membership@gstc.org.uk)

If your email address is correct but you still cannot proceed, click on the contact the club links highlighted in blue above, or email [bookings@gstc.org.uk](mailto:bookings@gstc.org.uk)

b) Although we hold your basic details, you are not yet fully registered as a member

When you were accepted as a member, you will have received an email from ClubBuzz with a link that will allow you to complete registration, including selecting a username and password. Until this is done, you will not be able to logon.

If you did not get this, please first check that emails are not ending up in your Spam/Junk folder. If they are, please whitelist the gstc.org.uk domain, and move the welcome email (if you still have it) back to the Inbox and click the link. Please note that links in emails in the Spam/Junk folder are inactivated. Any emails must be moved back to your Inbox first.

If you no longer have it, or you are uncertain whether you have ever completed registration, please emai[l membership@gstc.org.uk.](mailto:membership@gstc.org.uk)